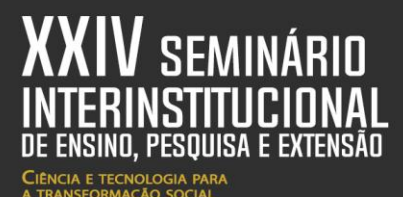

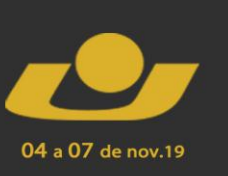

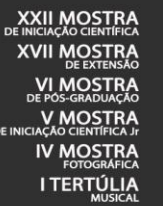

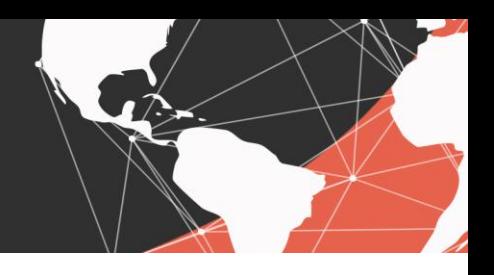

# **FERRAMENTA PARA A MODELAGEM DE PROJETOS DE SOFTWARE: VISUAL PARADIGM**

*Software project modeling tool Visual Paradigm*

<u>João Gabriel Baraldi Oliveira da Silva<sup>1</sup>,</u> Vinicius Farias Moreira<sup>1</sup>, Patricia Mariotto Mozzaquatro Chicon<sup>2</sup>

**Resumo:** Esta pesquisa é parte integrante da disciplina Engenharia de Software do Curso de Ciência da Computação. Ela tem como objetivo realizar um estudo bibliográfico sobre a ferramenta Visual Paradigm, isto é, uma ferramenta CASE que oferece suporte na criação e suporte de diagramas entre outras funções. Durante este artigo, serão vistas algumas linguagens de programação que ele opera e pequenos guias de ajuda sobre como utilizar a ferramenta.

**Palavras-chave:** Ferramenta Case. Linguagem UML. Visual Paradigm.

**Abstract:** This research is an integrated part of the Software Engineering discipline of the Computer Science Course. It has an objective of realizing a bibliographic study about the tool Visual Paradigm, which is, a CASE tool that offers support in the creation and support of diagrams and other functions. During this article, we will look at some programming languages that this tool operates and short help guides about how this tool is used.

**Keywords:** Case Tool. UML Language. Visual Paradigm.

# **1 INTRODUÇÃO**

 $\overline{a}$ 

Um grande problema no desenvolvimento de novos sistemas de software é o fato de não existir uma notação padronizada e eficaz que possa abranger qualquer tipo de aplicação. Cada metodologia existente possuía suas próprias notações (símbolos usados para projetar modelos orientados a objetos), processos e ferramentas. Isso faz com que a escolha do método a ser utilizado torne-se uma decisão extremamente importante e frequentemente leva a discussões e debates sobre qual o melhor método, o mais avançado e adequado para ser utilizado em um projeto específico (PRESSMAN, 1995).

<sup>1</sup> Discentes do curso de Ciência da Computação, da Universidade de Cruz Alta - Unicruz, Cruz Alta, Brasil. Email: drplaguejg@gmail.com, viniciusfm13@gmail.com

<sup>2</sup> Pesquisadora do Grupo de Pesquisa ENGETEC, Docente do Curso de Ciência da Computação, da Universidade de Cruz Alta - Unicruz, Cruz Alta, Brasil. E-mail: pmozzaquatro@unicruz.edu.br

Assim, foi criado o conceito de linguagem UML, ou seja, ocorreu a padronização de linguagem dos requisitos entre todos os envolvidos: desenvolvedores, analistas e usuários. Proporcionando precisão daquilo que o sistema deverá implementar sem ambiguidades.

04 a 07 de nov.19

**I TERTÚLIA** 

Para dar suporte a esta padronização surgiu a modelagem por meio da utilização de ferramentas. Modelar um sistema é a utilização de notações gráficas e textuais com o objetivo de construir modelos que representam as partes essenciais de um sistema (SOMMERVILLE, 2003).

Uma ferramenta CASE é um aplicativo que auxilia os profissionais envolvidos na tarefa de produzir sistemas. Um dos componentes indispensáveis de uma ferramenta CASE é a modelagem visual, ou seja, a possibilidade de representar, através de modelos gráficos, o que está sendo definido (SOMMERVILLE, 2003).

Visual Paradigm é uma ferramenta CASE com várias opções de modelagem com os diagramas da UML2, SysML, SoaML, DFD e diagramas ER. Também oferecendo outras funções além da criação de diagramas e oferecendo outros tipos de modelagem como: "Árvore genealógica, circuitos elétricos, heredogramas, gráficos, etc.". Possui um ambiente de trabalho muito bom, sendo bem organizado e elaborado para a facilitação do uso do mesmo e fazer com que usuários não se percam. É uma ferramenta de uso comercial e também oferece suporte a diversos formatos de arquivos e transformação de códigos e engenharia reversa, dentre esses formatos e linguagens de programação pode se listar o "PNG, C++, VB.NET, C#, SQL, ActionScript, UML, Java, HTML, PDF, PHP, dentre outras.

### **2 PROCEDIMENTOS METODOLÓGICOS E ESTUDO REALIZADO**

Para a realização da pesquisa sobre a ferramenta citada foi feita uma análise bibliográfica no website da ferramenta chamada de "Visual Paradigm", onde foi lido sobre a ferramenta e visto sobre seus produtos como: Visual Paradigm, Online, Forms, VPP Viewer, Teamwork Server, Academic Partner Program, Reseller Partner Program, edições e suporte. Também foram realizados testes com certas funções para saber se o que está no site é um fato, logo, foram usadas as ferramentas: "Visual Paradigm, Visual Paradigm Online, Visual Paradigm "Online" Forms, Visual Paradigm Community Edition e VP-Project Viewer". Os programas foram testados nestes dispositivos de acordo com o Quadro 1.

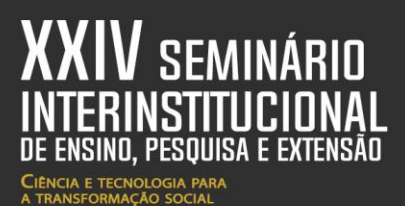

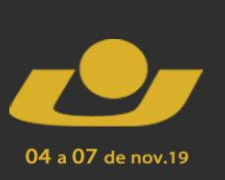

**XXII MOSTRA**<br>DE INICIAÇÃO CIENTÍFICA<br>XVII MOSTRA<br>VI MOSTRA<br>DE PÓS-GRADUAÇÃO DE FOS-GRADUAÇÃO I TERTÚLIA

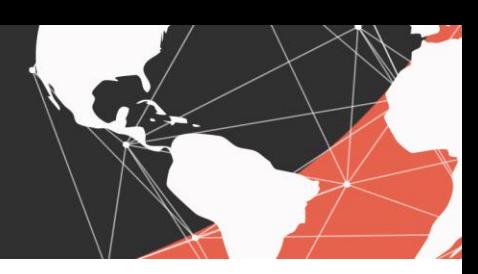

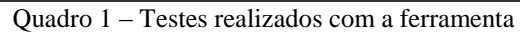

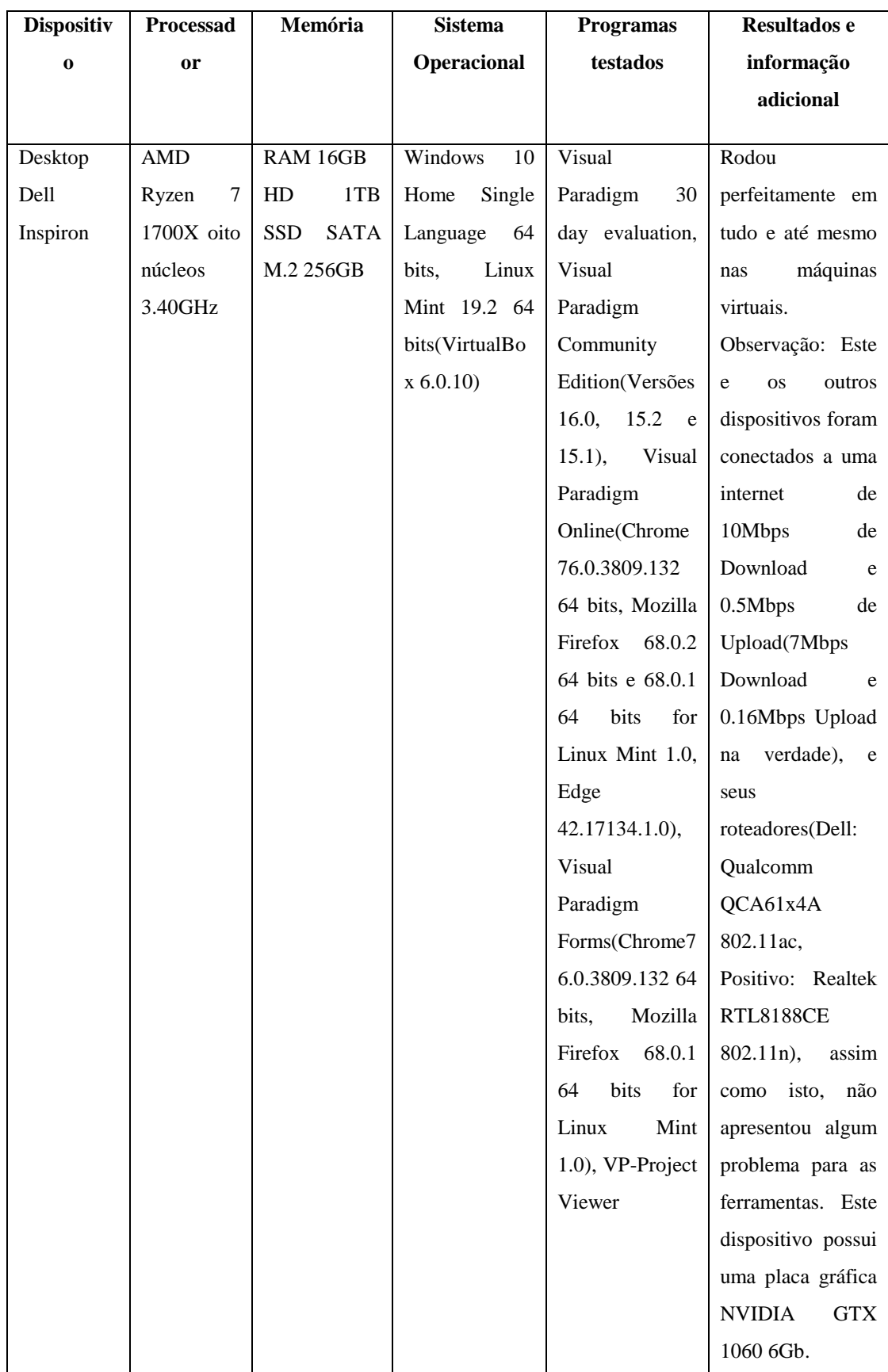

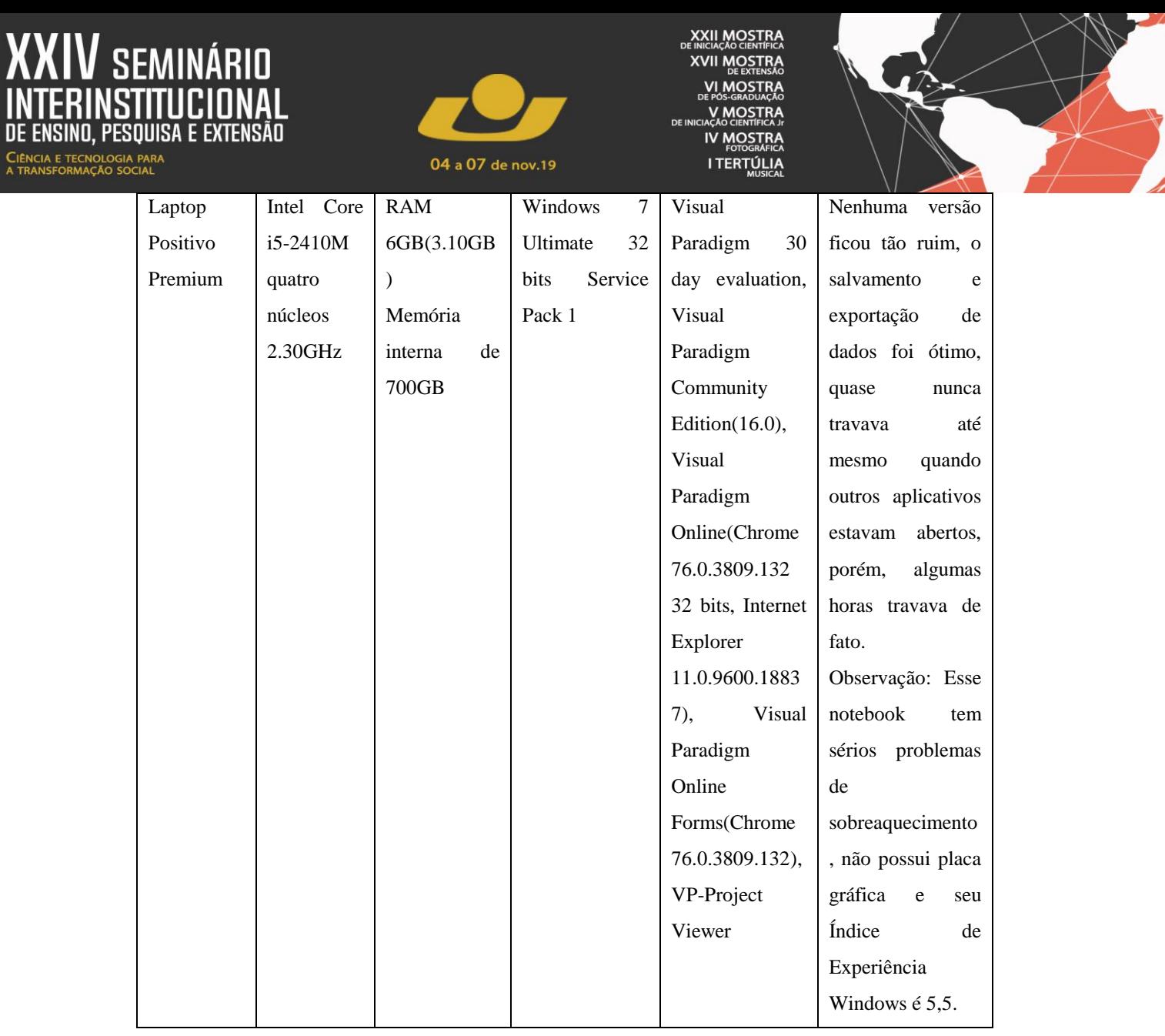

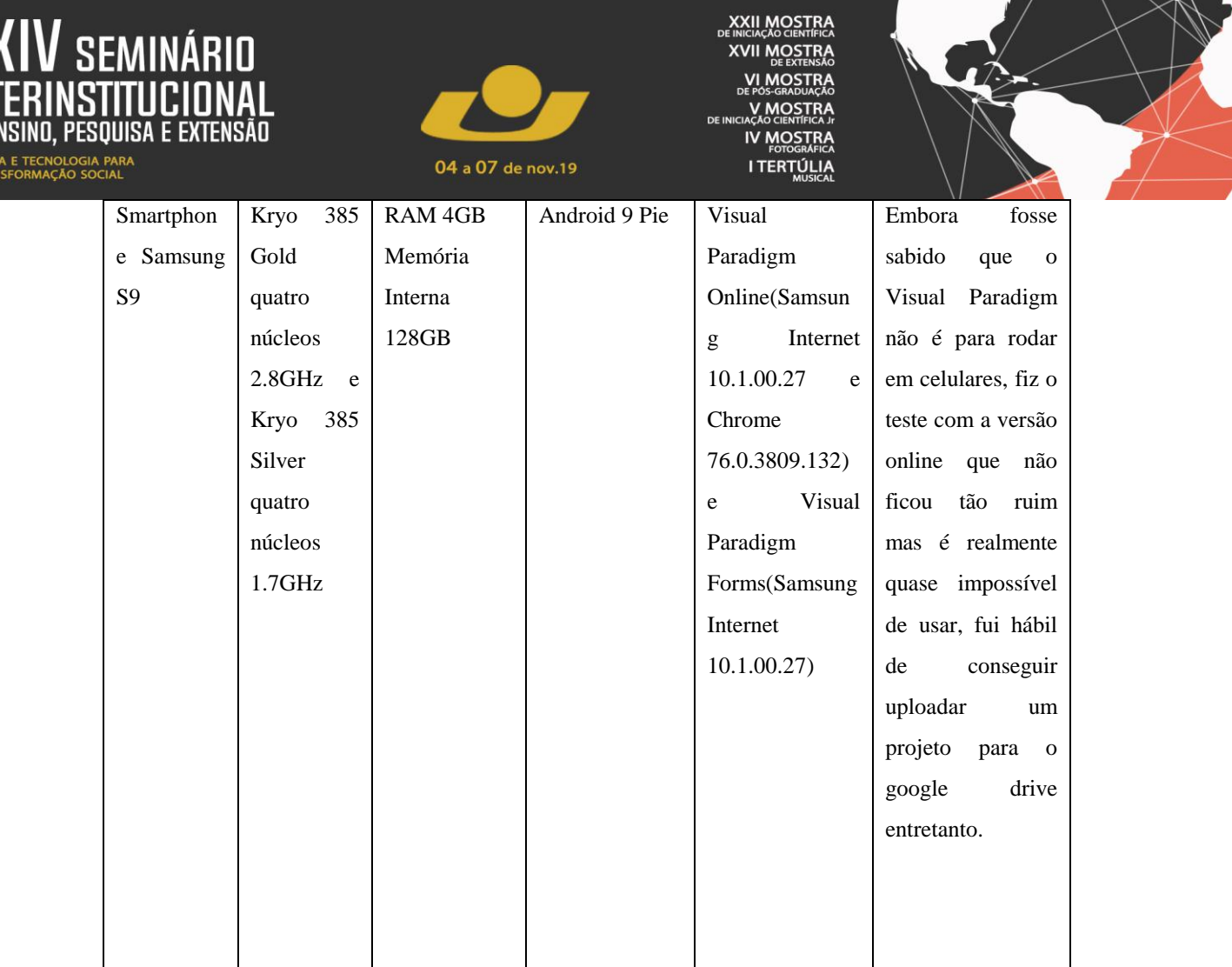

Fonte: Elaborado pelo Autor

### **2.1 Ferramenta Visual Paradigm**

O Visual Paradigm, como já foi citado, é uma ferramenta CASE para a visualização de projetos, diagramas e até gráficos, suportando diagramas da UML2(UML), SysML, DFD, SoaML e diagramas ER(ERD). Com esta ferramenta, além do que já foi citado, também é possível fazer a arquitetura de uma empresa usando as ferramentas TOGAF ADM e ArchiMate, gerenciar projeto com modelos ITSM e PMBOK, engenharia de código e banco de dados de códigos UML e ERD e modelagem por ORM, REST, Swagger, API Blueprint ou pela engenharia reversa de um DBMS, ferramentas destinadas ao negócio, UX design, canvas, colaboração de equipe(server hosting, agendamento e ferramentas cloud). (Visual Paradigm). A Figura 1 mostra o ambiente de trabalho da ferramenta Visual Paradigm.

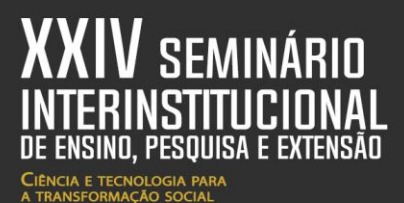

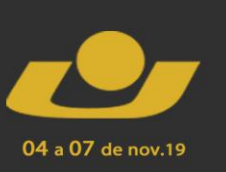

**I TERTÚLIA** 

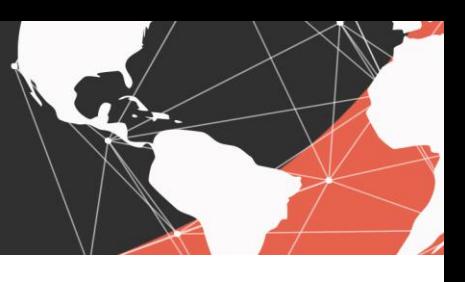

Figura 1 – Ambiente de Trabalho da Visual Paradigm e Geração de Código de banco de dados

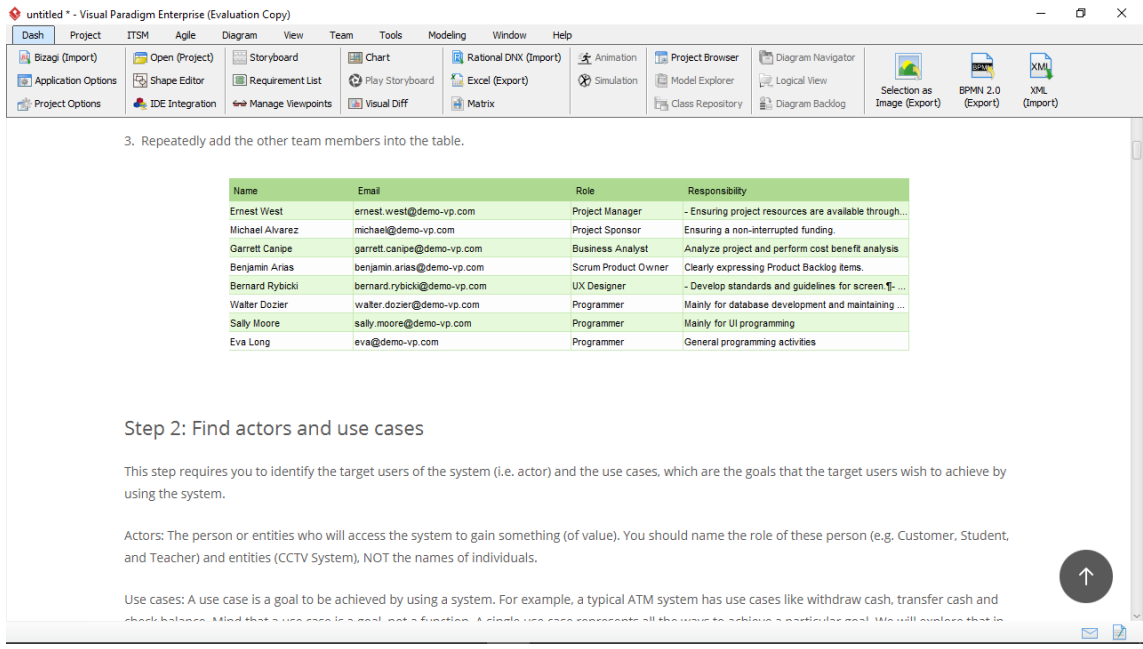

#### Fonte: Imagem do autor.

O Visual Paradigm é uma ferramenta que pode ser comprada permanentemente ou assinada possuindo diversas versões, a Enterprise oferece todos os serviços, a Professional que oferece todos os serviços menos as ferramentas de Enterprise Architecture(EA), a Standard que oferece todos os serviços menos as ferramentas de EA e alguns Canvas e a Modeler que oferece todos os serviços menos as ferramentas de EA, alguns Canvas, Database Engineering e UX Design. Também é oferecido as mesmas edições porém com ferramentas/serviços diferentes, o que é chamado de ferramentas de diagramação (Diagramming tools). Não é possível apresentar uma comparação entre as edições neste artigo por causa da quantidade de ferramentas, mas você pode as ver no website da Visual Paradigm na aba "Edition Comparison", "Editions", "Pricing" e "Features". (Visual Paradigm

Existem outras versões também, como é o caso da Visual Paradigm Forms que é um criador de formulários online e que são salvos na web por meio de links, google drive, dentre outros, possuindo a versão Grátis e a versão Básica, e o Visual Paradigm também oferece uma ferramenta chamada de VP-Viewer gratuita que pode visualizar projetos do Visual Paradigm.

O Visual Paradigm também possui um programa de parceria acadêmica onde alega que certas instituições podem preparar seus estudantes com o desenvolvimento de Software,

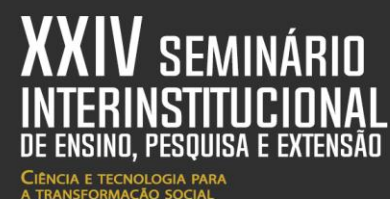

04 a 07 de nov.19

**I TERTÚLIA** 

possuindo 3 sistemas de parceria: "Gold, Silver e Crystal", ou seja, também é oferecida uma licença desse Software para os estudantes. Possui parceria com as universidades: "University of Georgia, University of Washington, Berkeley University of California, a brasileira Universidade Federal de Campina Grande, etc". A ferramenta também é usada por diversas empresas como: "NASA, Adobe, Apple, Intel, Nokia, dentre outras. (Visual Paradigm). O Quadro 2 lista os sistemas de parceria acadêmica do Visual Paradigm.

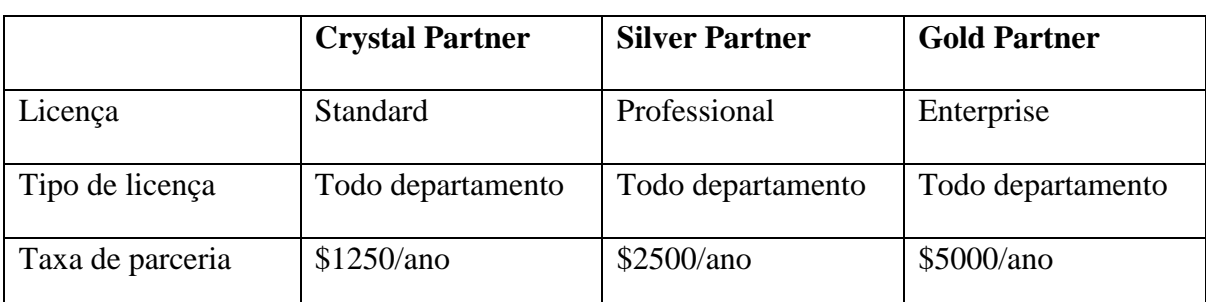

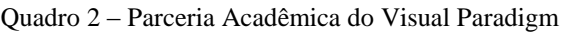

Fonte: Visual Paradigm, Academic Partner Program.

 A ferramenta Visual Paradigm pode rodar em qualquer Windows XP, Vista, 7, 8 ou 10 de 32 bits ou 64 bits, Windows Server 2003, 2008, 2012 ou 2016, Linux, Unix, Mac OS X, HP MPE/UX, Compaq/VMS, IBM OS/400, MVS, MV, VSE, OS/2, SunOS/Solaris e CICS. O website e a ferramenta oferecem assistência, abertura de tickets, cursos (gratuitos), treinamento, pequenos livros, dicas, vídeos, exemplos, FAQ, serviço do consumidor, tours/guias, novidades, notificações, tutoriais, contato, redes sociais(Youtube, Twitter, Instagram e Linkedin) e fóruns para as pessoas que estejam interessadas(tanto na edição normal, online e forms), também é oferecido algumas das versões antigas do Software e a ferramenta pode ser integrada com o Eclipse 3.5 ou acima, Microsoft Visual Studio 2012, 2013, 2015 ou 2017, InteliJ IDEA 11 ou acima, Android Studio 11 ou acima e NetBeans 6.7 ou acima. Não é preciso muita coisa de sua máquina para o programa rodar. A Figura 2 apresenta uma tela da ferramenta Visual Paradigm ilustrando o Diagrama de Caso de Uso.

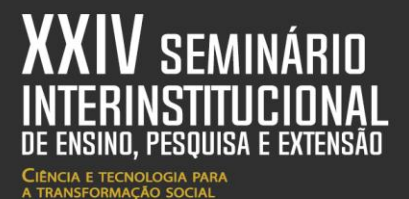

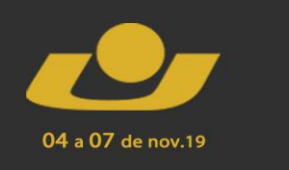

**XXII MOSTRA XVII MOSTRA** VI MOSTRA **IV MOSTRA I TERTÚLIA** 

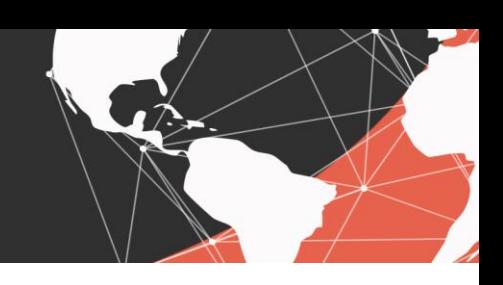

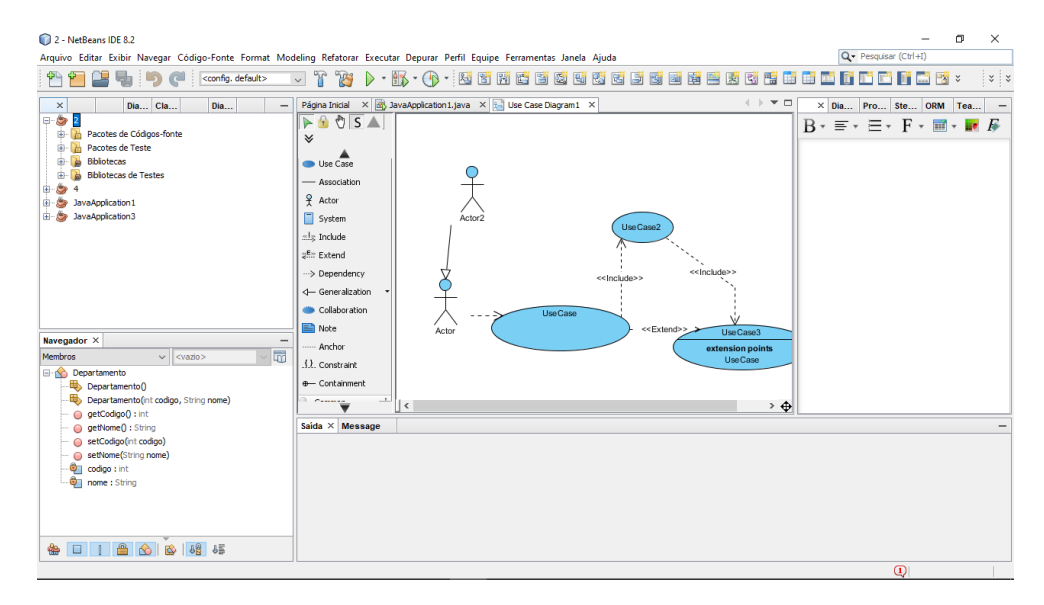

Figura 2 – Diagrama de Casos de uso na ferramenta Visual Paradigm integrada ao NetBeans 8.2

Fonte: Imagem do Autor.

A ferramenta também oferece a utilização e a criação de plug-ins, o visual da ferramenta(aba) pode ser completamente modificado, assim como os menus, o projeto pode ser exportado como "Visual Paradigm Project, XMI, XML, ArchiMate Model, Excel, BPMN, Diagrama como imagem, Excel ou XML, etc." e importado como "VPP, XMI, XML, DNX, RPY, etc." e também oferece suporte a línguas como: "Alemão, Chinês(Simplificado e tradicional), Coreano, Espanhol, Francês, Inglês(Principal e default), Japonês, Polonês e Tcheco" (Esse suporte é diferente nas versões Online e Forms, todas essas línguas são suportadas nas mesmas porém se há a adição do português). (Visual Paradigm)

Dentre outras coisas que são oferecidas são: "Impressão, Círculo da comunidade, Tabela de Afinidade, Mapa do Histórico de Usuário, Visualização de projeto, propriedades do projeto, exploração do projeto, composição de documento(HTML, Word, PDF), publicação de projeto, geração e reversão de código(Java, C++), controle de qualidade, Análise de impacto, STEPS Wizard, Storyboard, Diferenciação visual, glossário, gerenciamento de projetos como orientação a objetos, Animação do diagrama, simulação, etc.". E algumas das linguagens de programação e formatos suportados são: "Java, C#, Visual Basic, HTML, C++, XML, UML, PNG, PDF, JPEG, VPP, DNX, XLS, etc".

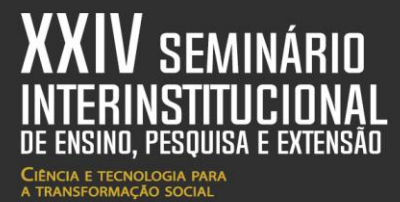

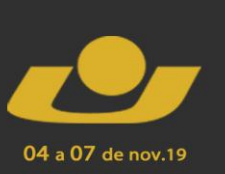

**I TERTÚLI** 

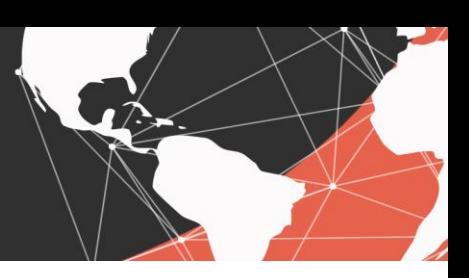

### 2.1.1 Características do Visual Paradigm Versão Online

Hoje, com o avanço da internet, muitos programas antes baixados para seu SO, agora podem ser usados dentro de uma página Web ou como uma extensão do navegador. A versão online do Visual Paradigm está disponível para praticamente todo e qualquer sistema operacional (Windows, Linux, Mac, etc) e inclui as mesmas ferramentas de sua versão Software que deve ser baixada. Inclui também salvar seus diagramas dentro do Google Drive e exportá-los em diferentes formatos (JPEG, PNG, GIF, SVG, PDF).

Iniciando os trabalhos na Visual Paradigm, será criado um diagrama de classes que contenha as classes para compor o SCO - Sistema de Controle para Oficina. Este diagrama servirá como base para o estudo de caso deste artigo, envolvendo o mapeamento objetorelacional e criação das tabelas no banco de dados.

O SCO é um hipotético sistema para controle de ordem de serviços de veículos em uma oficina mecânica. Para isso, devem ser feitos os cadastros de clientes e de seus veículos. Sendo assim, um cliente poderá ter vários veículos cadastrados e todo veículo deverá pertencer a um cliente. Quando um veículo dá entrada na oficina, é aberta uma ordem de serviço sob a responsabilidade de um funcionário, contendo os serviços que serão executados no veículo do cliente. Desta forma, uma ordem de serviço é de responsabilidade de um funcionário, que pode abrir diversas ordens de serviço. Além disso, uma ordem de serviço é de um único veículo e possui diversos serviços. Serviços, assim como veículos, podem estar associados a diversas ordens de serviço. No diagrama da Figura 3 é possível visualizar as classes e associações existentes entre elas.

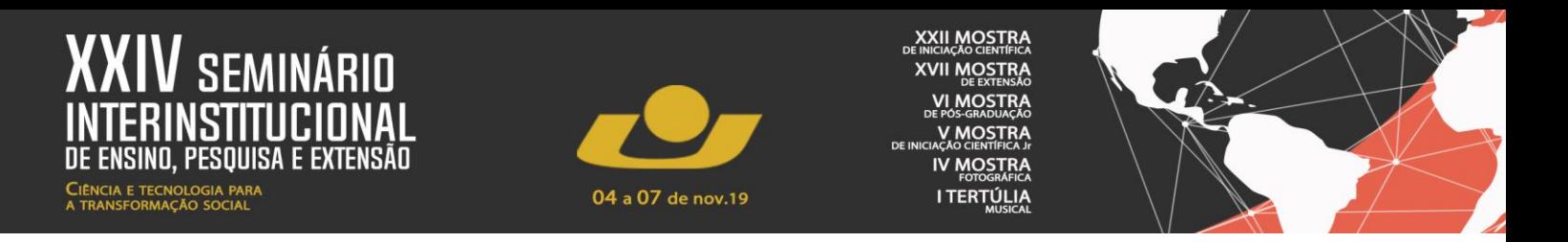

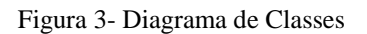

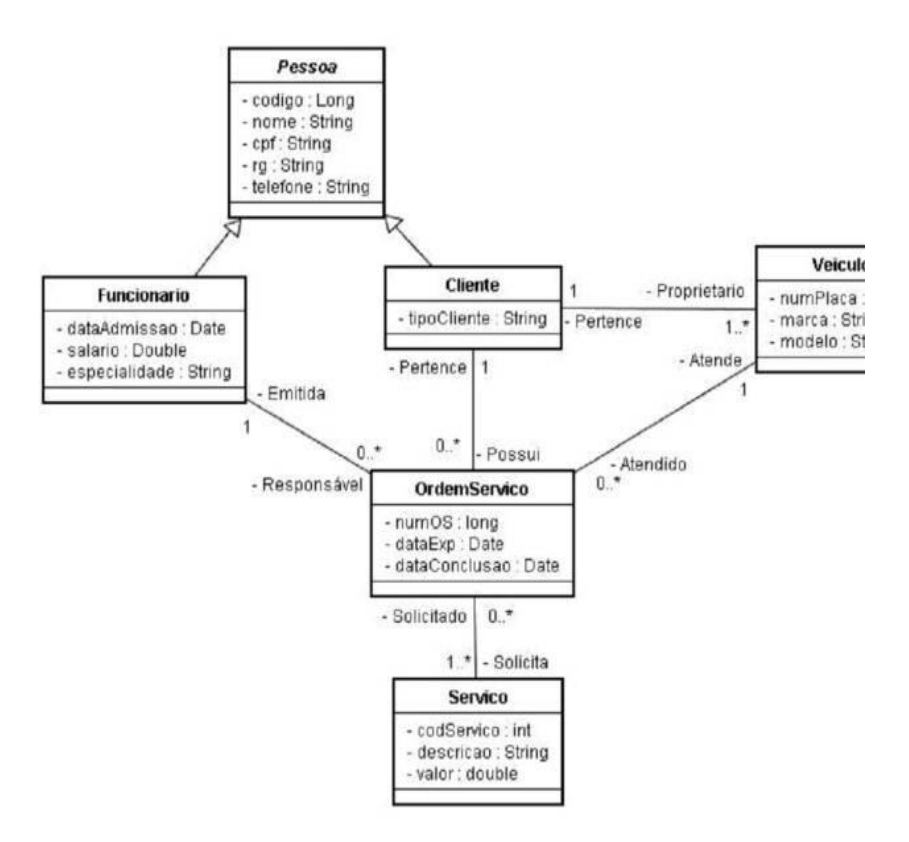

Fonte: Imagem do Autor pelo programa StarUML.

A ferramenta Visual Paradigm trabalha com o conceito de projeto, possibilitando trabalhar com diversos diagramas, os quais irão compor a documentação do projeto. Todo projeto feito no Visual Paradigm é salvo com a extensão .vpp.

Para iniciar um novo projeto é necessário ir ao menu *File* > *New Project.* Ao clicar na opção *New Project,* irá aparecer uma janela, como a da Figura 3. Esta janela contém os campos *Project Name,* referente ao nome que será dado ao projeto, *Author*, a ser preenchido com o nome do autor do projeto, *Company*, nome da empresa e *Project Description* para uma descrição textual do projeto. (Visual Paradigm for UML Tutorial, DPI).

O preenchimento dos campos não é obrigatório, mas para manter certa organização com relação aos projetos trabalhados, é recomendável o seu preenchimento. Depois que o novo projeto foi criado, será iniciado o desenvolvimento do diagrama de classes do SCO. Neste diagrama, os métodos das classes não estão descritos, já que não são necessários neste contexto de criação do modelo relacional a partir do modelo de objetos. Acessando o menu

04 a 07 de nov.19 **I TERTÚLIA** *File > New Diagram > UML Diagrams > Class Diagram*, é possível criar um novo diagrama de classes. Após a criação deste diagrama, serão inseridas as classes que compõem o SCO. Para título de exemplo será criada a classe Pessoa com todos seus atributos. Na barra de tarefas do diagrama de classes, deve-se clicar sobre o item *Class* e logo em seguida na área de criação do diagrama. Uma nova classe será criada e deverá ser denominada Pessoa. O próximo passo é definir se a classe Pessoa é abstrata, ou não, e informar seus atributos. Para definir o tipo de classe e seus atributos, deve-se clicar com o botão direito sobre a classe e selecionar a opção *Open Specification*, e uma janela denominada *Class Especification* irá

surgir. (Visual Paradigm for UML Tutorial, DPI).

A ferramenta visual Paradigm apresenta as seguintes vantagens de utilização: pode ser instalado em diversos sistemas operacionais(Linux, Windows, Windows Server, MacOS, Unix, Solaris, OS2, etc), possui uma versão Online, que consome menos dados, possui muitas ferramentas e "coberturas" boas(Orientação a objetos, Diagramas(UML2, ERD, DFD, SoaML e SysML), círculo da comunidade, menu, Engenharia reversa, Banco de dados, Canvas, Arquitetura empresarial, UX Design, Impressão, Gráficos, processamento de negócios, colaboração de equipe, criação de formulários, controle de qualidade, etc), apresenta cobertura extensiva de banco de dados(Suporta Oracle, DB2, Cloudscape/Derby, Sybase, Microsoft SQL Server, MySQL, PostreSQL e também possui a migração entre bancos de dados pelo Java ORM), permite ntegração de/com outras ferramentas, criação e instalação de plug-ins, parceria acadêmica, língua inglesa como principal, suporta várias línguas(Alemão, Chinês, Coreano, Espanhol, Francês, Inglês, Japonês, Polonês e Tcheco), importação e exportação de objetos e projetos em vários formatos(JPEG, GIF, VPP, XML, XMI, VB, DNX, XLS, PDF, C++, mdl, cat, archimate model, etc), avaliação de 30 dias, demonstrações e muitas ofertas da ferramenta de forma gratuita, cadastro de usuário, customização de janela e modificação de destino de arquivos, usa o sistema de gerenciamento e organização de projeto, Instalação de outras versões, Diversos exemplos e "templates" de diagramas, Relativamente fácil de usar, seus projetos podem ser salvos em cloud/server(VP Teamwork server), possui tutoriais, guias, tours, vídeos, livros, demos, cursos e fóruns., edição de manutenção de software, diagramas não apenas focados em ciência da computação e engenharia.

Como desvantagens: não pode ser instalado em celulares ou sistemas operacionais de celulares(Android, IOS, etc). A Visual Paradigm padrão não está em português. Consumiria bastantes dados em relação a outras ferramentas. Tem muitas edições bem caras. Pode ser difícil de aprender para um usuário comum.

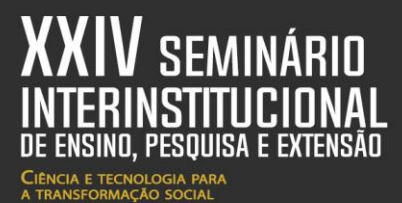

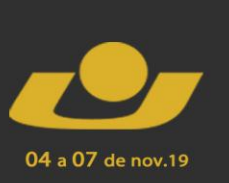

**I TERTÚLIA** 

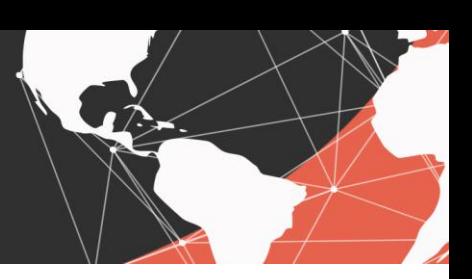

## **3 CONSIDERAÇÕES FINAIS**

Esta pesquisa é parte integrante de uma disciplina ministrada no curso de Ciência da Computação.

Considera-se que a ferramenta Visual Paradigm é uma opção plausível na criação de um diagrama para um banco de dados, engenharia de software, arquitetura empresarial, organização, entre outras funções, oferecendo tudo que o usuário precisa para a construção e suporte para seus diagramas.

## **REFERÊNCIAS**

### DPI. **Visual Paradigm for UML tutorial.** Disponível em:

<http://www.dpi.ufv.br/projetos/geoprofile/tutoriais/Visual\_Paradigm\_for\_UML\_Tutorial.pdf >. Acesso em 14 Set. 2019.

ONLINE VISUAL PARADIGM. **Free web based diagram software.** Disponível em:

<https://online.visual-paradigm.com/pt/diagrams/solutions/free-web-based-diagramsoftware/>. Acesso em 15 Set. 2019.

PRESSMAN, Roger S. **Engenharia de Software**. São Paulo- Makron Books, 1995.

SOMMERVILLE, Ian**. Engenharia de Software**. São Paulo – Pearson Addison Wesley, 2003.

VISUAL PARADIGM. **Visual Paradigm.** Disponível em: <https://www.visualparadigm.com/>. Acesso em 14 Set. 2019.

VISUAL PARADIGM. **Academic Partner Program.** Disponível em: <https://www.visualparadigm.com/partner/academic/>. Acesso em 15 Set. 2019.